# tvdid **Zugang aus Gefäss**

Bei der Funktion «Zugang aus Gefäss» handelt es sich um eine vereinfachte Zugangsmeldung für mehrere Tiere. Hier kann der zugangsmeldende Betrieb auf eine Tierliste (Gefäss) zugreifen.

# **Meldefrist**

Die Meldefrist für Zugangsmeldungen beträgt drei Tage.

### **Meldungsmenü**

Die Zugangsmeldung befindet sich in der Tierverkehrsdatenbank (TVD) in der linken Menüleiste unter **Meldungen** (1) > **Rinder** (2) > **Zugang aus Gefäss** (3).

Das Menü **Meldungen** wird allen TVD-Anwenderinnen und -Anwendern mit der Rolle **Tierhaltende:r** und der zugewiesenen Gattung **Rinder, Schafe oder Ziegen** angezeigt.

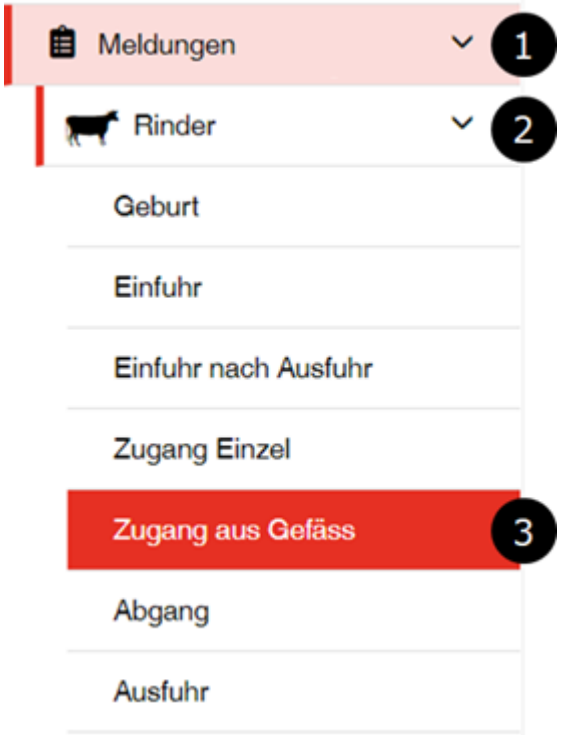

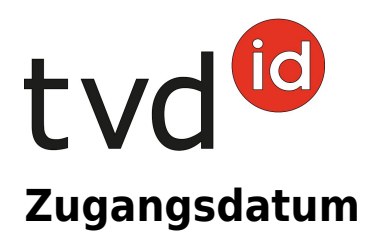

Geben Sie das **Datum** (1) an, an dem das Tier im Betrieb angekommen ist.

# **Herkunftsbetrieb**

Geben Sie die **TVD-Nummer** (ohne Punkt) **des Herkunftsbetriebs** (2) ein und klicken Sie auf **Weiter** (3).

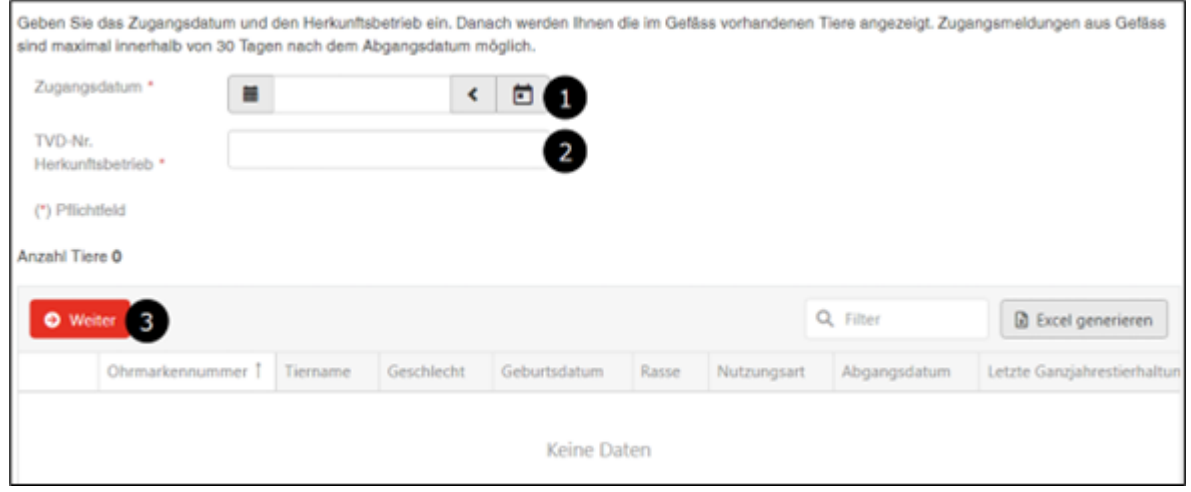

#### **Auswahl Tiere**

Es erscheinen alle Tiere, die der Herkunftsbetrieb an diesem Datum abgemeldet hat und bei denen noch keine Zugangsmeldung durch den Folgebetrieb erfasst wurde. Wählen Sie die Tiere mittels **Checkbox** (1) aus, die angemeldet werden sollen und klicken Sie anschliessend auf **Weiter** (2).

Bitte beachten Sie, dass insbesondere nach der Sömmerung auch Tiere im Gefäss erscheinen, die zu anderen Betrieben gehören. Wählen Sie daher nur diejenigen Tiere aus, die sich aktuell wirklich in Ihrem Betrieb befinden.

Wenn Tiere nicht erscheinen, kann das folgende Gründe haben:

- Datum und/oder Herkunftsbetrieb falsch
- Abgang Herkunftsbetrieb fehlt
- Tiere wurden bereits durch einen Folgebetrieb angemeldet (Zugang)

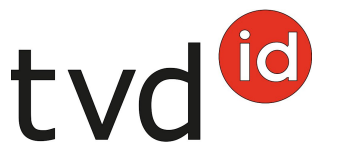

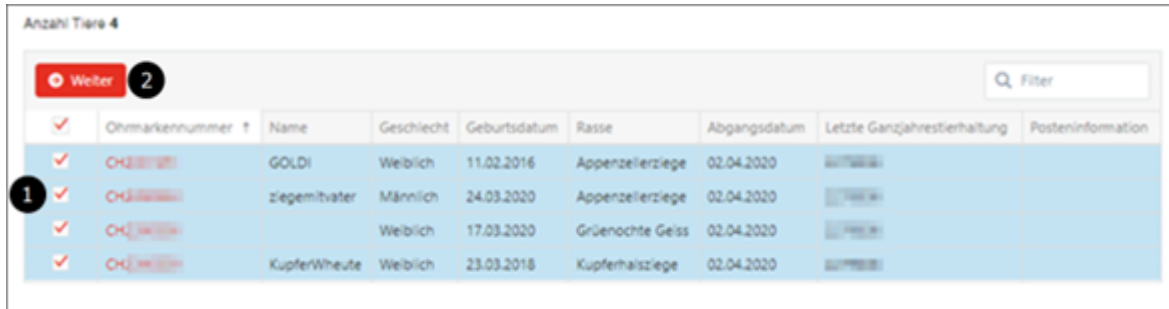

# **Änderung der Nutzungsart**

Sie haben die Möglichkeit, die bisherige **Nutzungsart** (1) zu übernehmen oder zu verändern und mit **Weiter** (2) zu erfassen.

Bitte beachten Sie, dass männliche Tiere und weibliche Tiere ohne Abkalbung oder Ablammung nicht aufgeführt werden, da sie der Nutzungsart «nicht definiert» zugeteilt sind und diese nicht verändert werden kann.

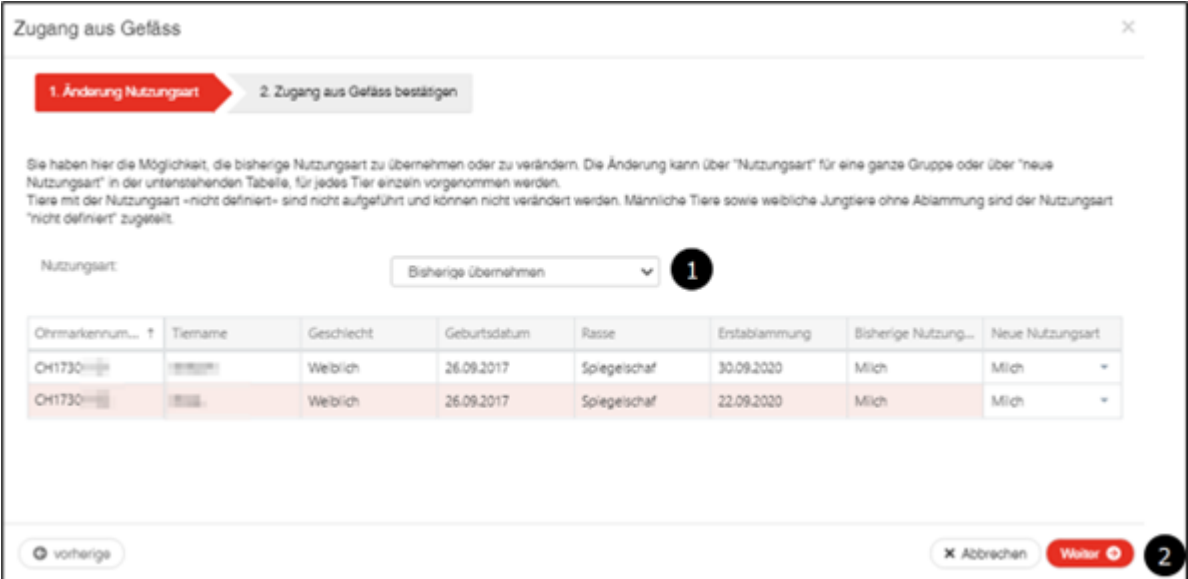

# **Meldung bestätigen**

Um die Meldung abzuschliessen, klicken Sie auf **Bestätigen** (1).

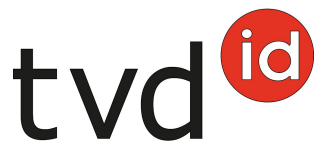

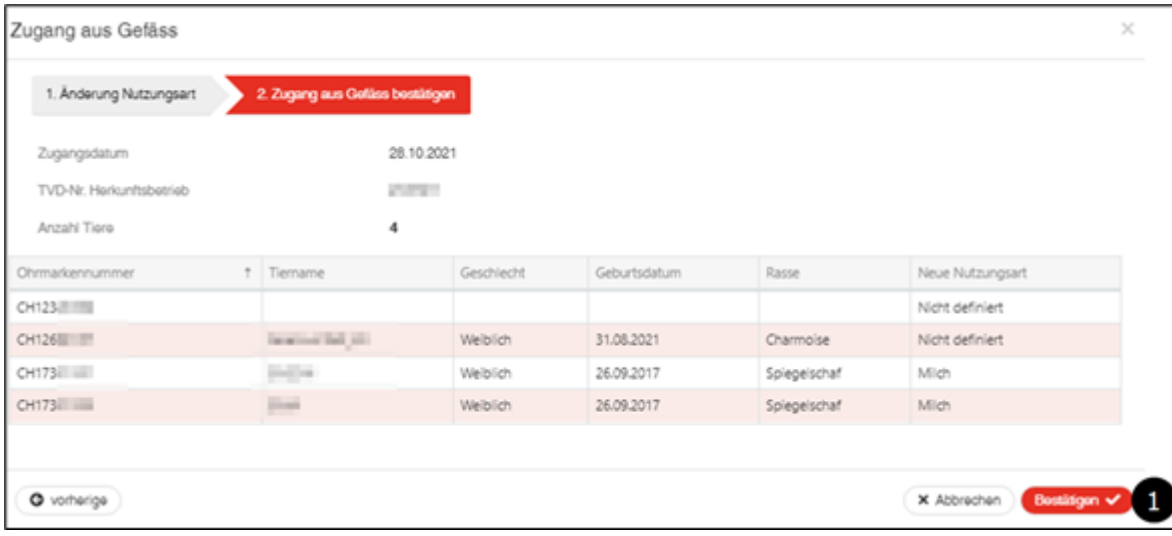

Nun erscheint die Bestätigungsmeldung:

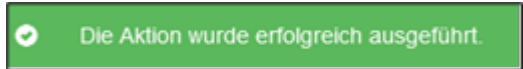

# **Verarbeitungsfehler**

Die Tiere, bei denen die Meldung nicht gespeichert werden konnte, werden mit dem Grund für das Fehlschlagen der Meldung aufgeführt. Diese Zusammenstellung wird Ihnen zusätzlich ans **TVD-Postfach** gesendet.